# **Wikiprint Book**

**Title: Przewodnik administratora > Konfiguracja Hylafax na …**

**Subject: eDokumenty - elektroniczny system obiegu dokumentów, workflow i CRM - AdminGuide/HylafaxInstallation**

**Version: 3**

**Date: 07/22/24 12:23:04**

# **Table of Contents**

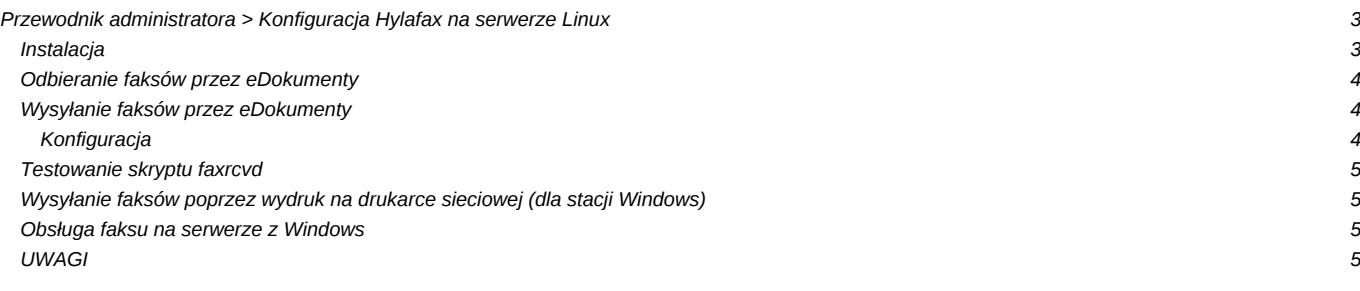

## **[Przewodnik administratora](https://support.edokumenty.eu/trac/wiki/AdminGuide) > Konfiguracja Hylafax na serwerze Linux**

W wersji na serwerze Linux możliwa jest do skonfigurowania zintegrowana z eDokumentami usługa Serwera faksów, oparta o oprogramowanie Hylafax Server, z którym można się komunikować poprzez interfejs eDokumentów.

#### **Instalacja**

Generalnie instalacja samego serwera Hylafax sprowadza się do wydania kilkunastu komend. Opisane są dokładnie np. tutaj l[http://www.aboutdebian.com/fax.htm.](http://www.aboutdebian.com/fax.htm) Poniżej znajduje się skrócona wersja:

#faxsetup (akceptujemy yes to co mówi system) #faxaddmodem (niżej wymienione zmieniamy, pozostałe akceptujemy) CountryCode: 48 AreaCode: 32 FAXNumber: 032 376 95 95 LongDistancePrefix: 0 InternationalPrefix: 00 Protection mode for received fax - 0644 Protection mode for session logs - 0644 Protection mode for ttySx - 0666 #vim /etc/hylafax/hosts.hfaxd dodajemy maskę sieci np. 192\.168\.10\.::: #/etc/init.d/hylafax restart

Sprawdzić poprawność wpisu w inittab, powinien wyglądać następująco:

S0:23:respawn:/usr/sbin/faxgetty ttyS0

Jeśli wpis jest prawidłowy wykonujemy polecenie:

```
#init q
```
W tym momencie Hylafax może już odbierać faksy. Można to sprawdzić wysyłając faks na numer linii do której jest podpięty modem. Faks powienien wylądować w recvq. Pomocna w oglądaniu aktywności faksu jest komenda faxstat z różnymi parametrami np.

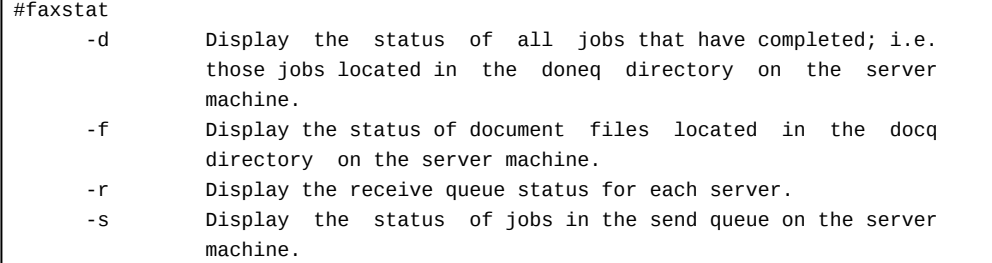

Jeżeli faxstat -r zwróci nam coś w tym stylu

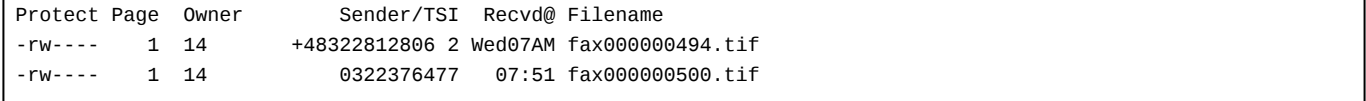

to znaczy że jest OK i faksy są odbierane i znajdują się w katalogu *recvq*.

Następnym krokiem jest sprawdzenie czy faksy są prawidłowo wysyłane. do tego użyjemy komendy *sendfax*.

```
Wysyłamy zawartość pliku /etc/hosts na numer 201
#sendfax -vv -n -m -d 201 /etc/hosts
-d destination
```

```
-f from - adres email
-m/-l m - fine mode, -l low resolution mode
-n - zapobiega generowaniu CoverSheet (strony tytułowej)
-vv - bądź gadatliwy - wyświetlaj również komendy protokołu
```
Sprawdzamy czy poszło...

```
#faxstat -d
JID Pri S Owner Number Pages Dials TTS Status
512 126 F root 912155551212 0:2 1:12 Busy signal detected
513 127 D root 201 2:2 1:12
```
Przykładowy wynik oznacza że wysyłka na numer 912155551212 nie powiodła się (kolumna S = Failed), oraz że wysyłka na numer 280 powiodła się(S = done). Jeżeli chcemy anulować job to wykonujemy #faxrm 512

#### **Odbieranie faksów przez eDokumenty**

Aby uzyć system eDokumenty do odbioru faksów należy wykonać kolejno czynności:

- skonfigurować przetwarzanie maili przez Fetchmail Konfiguracja Emaili?
- skopiować odpowiednie pliki z installation:

```
cd installation
cp conf/FaxDispatch /var/spool/hylafax/etc/
vim /var/spool/hylafax/etc/FaxDispatch
  FILETYPE=pdf;
  SENDTO=archiwum@edoc.beta;
   FROMADDR=faxserver@edoc.beta;
```
- Restart usługi /etc/init.d/hylafax restart
- w eDokumentach dodać w kartotece pracownika odpowiedzialnego za odbiór faksów (np. sekretarce) mail z którego są DOSTARCZANE faksy tutaj: faxserver@…

W przypadku kiedy występuje konieczność uwierzytelniania smtp należy uzupełnić plik /var/spool/uucp/.msmtprc prawidłowymi danymi np:

```
account ips
host ips-automation.com.pl
from faxserver@ips-automation.com.pl
auth login
user faxserver@ips-automation.com.pl
password fax123
logfile /var/spool/uucp/msmtp.log
account default : ips
```
W pliku /var/spool/hylafax/bin/faxrcvd należy podmienić linie 252 tak aby wyglądała następująco:

) 2>\$ERRORSTO | msmtp --logfile=/var/spool/uucp/msmtp.log --file=/var/spool/uucp/.msmtprc \$SENDTO

W przypadku gdyby wystąpiły problemy należy sprawdzić uprawnienia do pliku /dev/pts/0 (\$ERRORSTO).

Od tej pory wszystkie faksy przychodzące wpadać będą na konto tej osoby w formie pliku formatu określonego w FaxDispatch (tif lub pdf).

#### **Wysyłanie faksów przez eDokumenty**

Aby uzyskać możliwość wysyłania faksów bezpośrednio z systemu eDokumenty. Zalecanym formatem plików do faksowania jest doc utworzony przez Worda lub pdf utworzony w OpenOffice. Od wersji 1.9.6 formaty RTF i JPG również są wspierane. Konwersji pliku do formatu pdf można poddawać pliki doc (lub inny format) utworzone Wordem lub OpenOffice.

#### **Konfiguracja**

konfiguracja jest prosta i wymaga edycji pliku */etc/sudoers* programem *visudo*, tak aby umożliwić procesowi serwera apache wykonywanie komendy sendfax poprzez mechanizm sudo.

```
User_Alias CGI=www-data
Cmnd Alias SENDFAX=/usr/bin/sendfax *
CGI ALL=NOPASSWD: SENDFAX
```
#### **Testowanie skryptu faxrcvd**

W celu przetestowania działania wysyłania faxów mailem:

./faxrcvd "../recvq/fax000000002.tif" "ttyS0" "0322482224" "msg"

### **Wysyłanie faksów poprzez wydruk na drukarce sieciowej (dla stacji Windows)**

Lepszą być może i wygodniejszą opcją jest możliwość wysyłania faksów poprzez mechanizm drukarki sieciowej. Te możliwości stwarzają klienty serwera Hylafax:

D<http://winprinthylafax.sourceforge.net/>- Najprostszy w konfiguracji Dhttp://whfc.uli-eckhardt.de/ - Nieco trudniejszy ale z możliwością oglądania kolejki

Aby kopię doręczonego faksu przesłać na swoje konto pocztowe należy użyć opcji -f sendfaxa i odpowiedniej konfiguracji innego klienta.

---

## **Obsługa faksu na serwerze z Windows**

Instalacja na serwerze Windows wymaga innego mechanizmu obsługi faksów Więcej o tym: Faks i eDokumenty Windowsach?

#### **UWAGI**

W ostatnich wersja serwera hylafax pojawia się problem z konwersją czcionek pojawia się błąd:

textfmt: No font metric information found for "Courier-Bold".

Problem jest z ścieżkami do czcionek, należy do pliku hyla.conf dopisać właściwe ścieżki do czcionek. Plik w zależności od dystrybucji powinien wyglądać tak:

```
VRes: 196
# FontMap/FontPath added by faxsetup (wto, 17 mar 2009, 15:18:24 CET)
FontMap: %rom%lib/:/usr/share/qhostscript/8.63/lib:/usr/share/qhostscript/8.63/Resource:/usr/share/qhostscript/fonts:/us
FontPath: %rom%lib/:/usr/share/qhostscript/8.63/lib:/usr/share/qhostscript/8.63/Resource:/usr/share/qhostscript/fonts:/us
```
W PLD plik hyla.conf znajduje się w /usr/share/fax, w Debianie /var/spool/hylafax/etc. Należy również pamiętać o właściwych ścieżkach do plików map czcionek.

Zerwowy zalocznik pdf - problem z encodowaniem. Dosinstalowac pakiet metamail i poprawic linie 240: jest: encode powinno byc: mimencode

W przypadku gdy jest brak sygnału ciągłego związane z konfiguracją centrali należy zmienić wpis w config.ttyXX z istniejącego

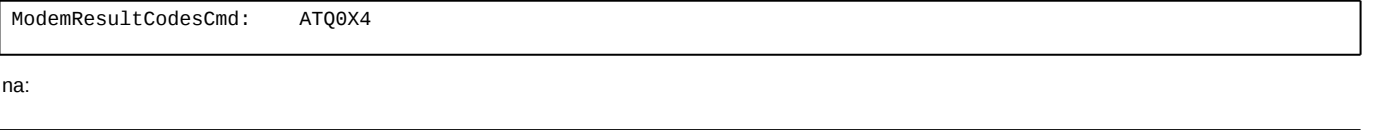

ModemResultCodesCmd: ATQ0X3

Problem może się pojawiać dalej w przypadku modemów class 2.